# **Evidência de Testes**

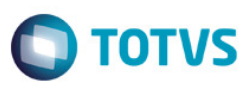

# **Evidência de Testes**

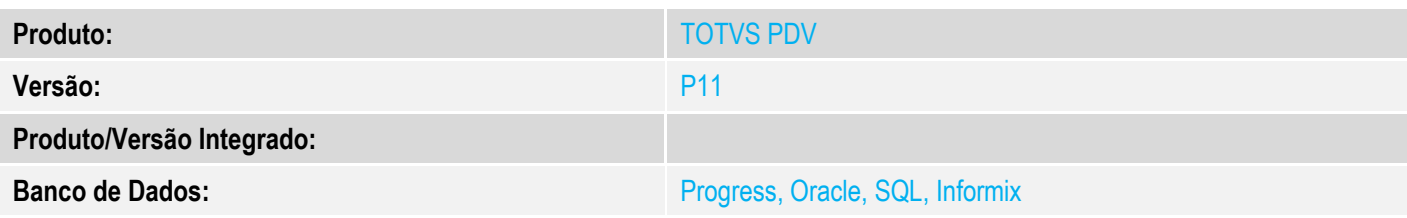

### **1. Evidência e sequência do passo a passo** *[obrigatório]*

### **Pré-requisito:**

Configurar o ambiente com Cenário de Vendas e Regra de Desconto Varejo habilitada. MV\_LJCNVDA = .T. MV\_LJRGDES = .T.

1. Na Retaguarda, através do SIGALOJA, configurar a Regra de Descotoo Varejo por item, de forma que a regra somente se aplique quando efetuada a venda a partir de 3 quantidades de um determinado produto.

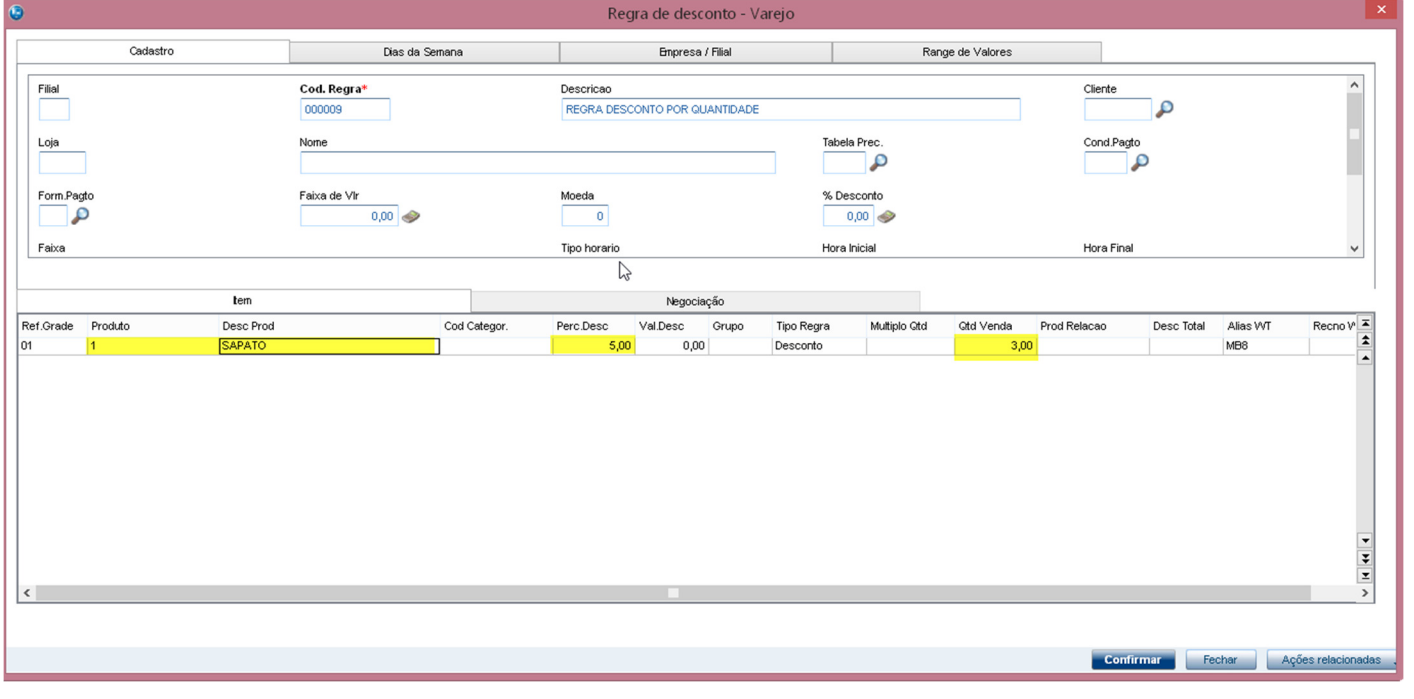

- 2. Através do Venda Assistida, realizar uma venda, escolhendo o produto configurado na Regra de Desconto configurada no passo anterior.
- Registrando o item da venda com quantidade 1, onde o desconto ainda não será aplicado.

 $\overline{6}$ 

# **Evidência de Testes**

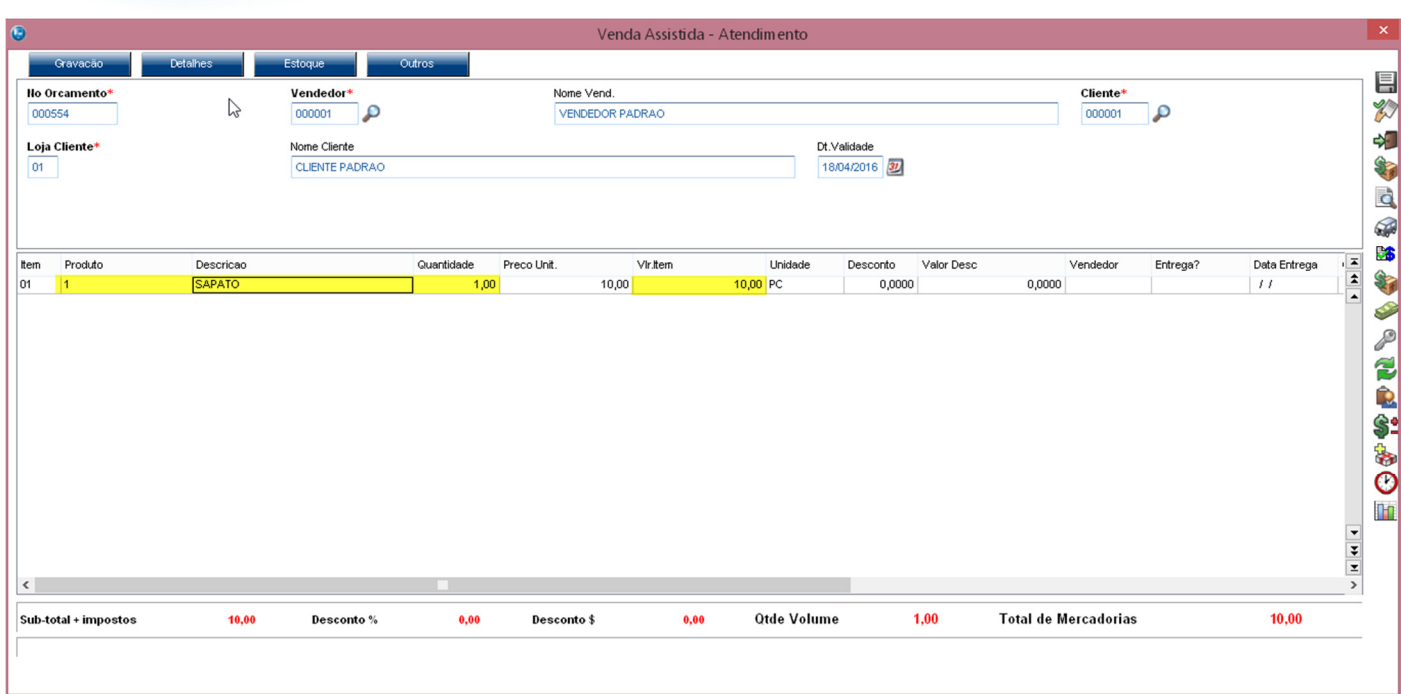

- Alterando a quantidade para 3, para que seja aplicado o desconto.

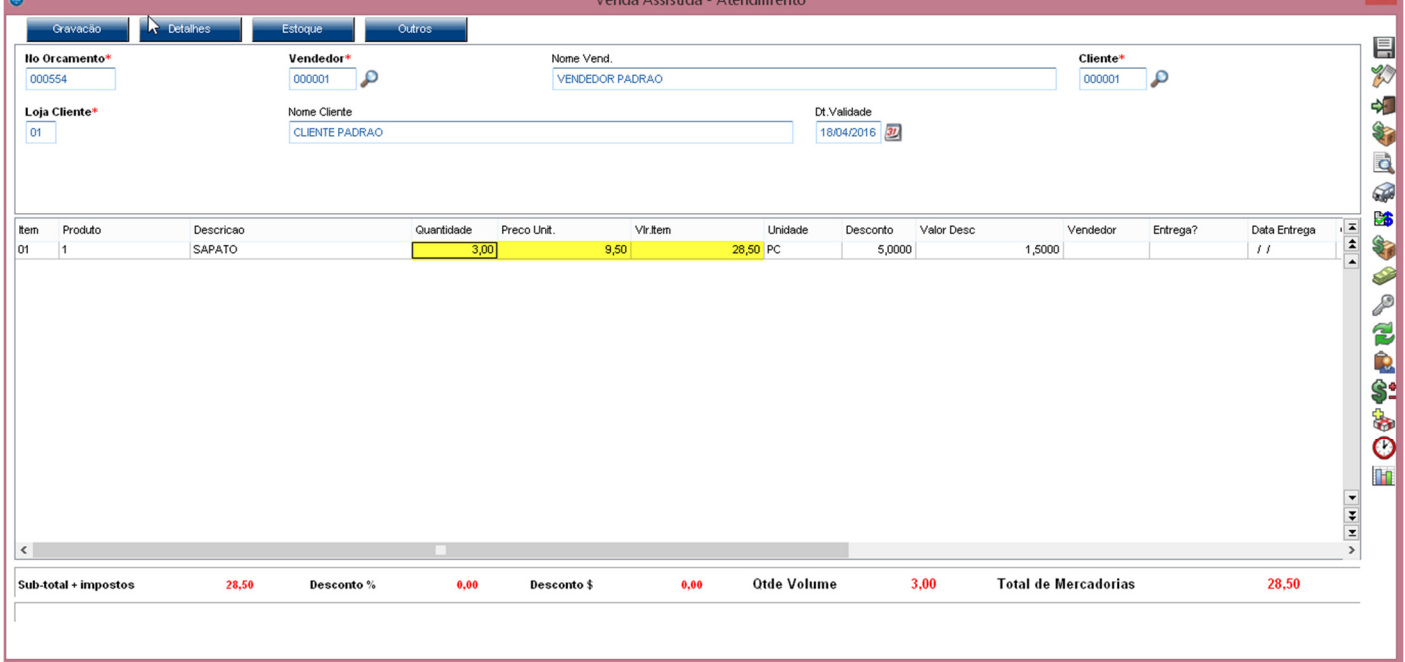

## **2. Outras Evidências**

**O** TOTVS

# **Evidência de Testes**

# Este documento é de propriedade da TOTVS. Todos os direitos reservados. ©